## **Ochrona aktualnie wyświetlanego pliku**

Włącza lub wyłącza ochronę aktualnie wyświetlanego pliku.

*1* Wybierz tryb odtwarzania.

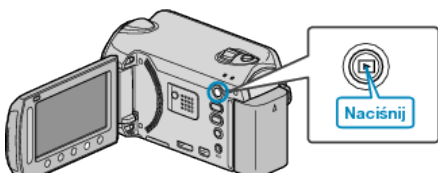

*2* Wybierz tryb filmu lub zdjęcia.

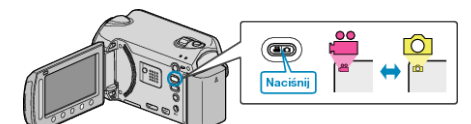

3 Dotknij (b), aby wyświetlić menu.

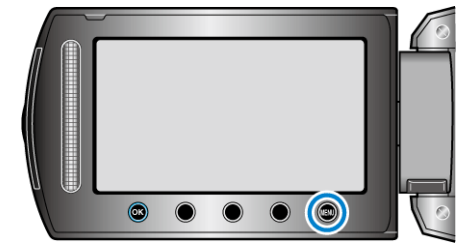

4 Wybierz "EDYCJA" i dotknij ®.

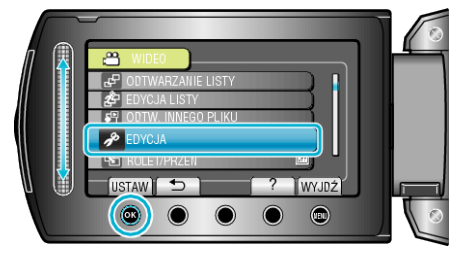

5 Wybierz "CHROŃ/ANULUJ" i dotknij <sup>®</sup>.

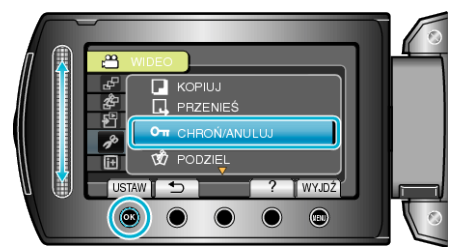

**6** Wybierz "BIEŻĄCY" i dotknij ®.

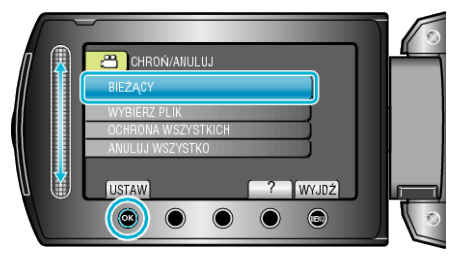

*7* Sprawdź, czy jest to plik, który chcesz chronić lub usunąć ochronę, wybierz "TAK" i dotknij ®.

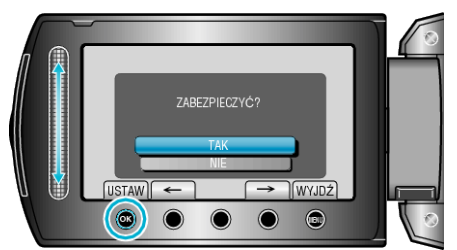

- 0 Plik, który chcesz chronić lub którego ochronę chcesz usunąć pojawi sie na ekranie.
- Dotykaj przycisków operacyjnych "←" / "→", aby wybrać poprzedni lub następny plik.
- Po zakończeniu ustawień dotknij ®.
- Aby wyjść z tego ekranu, dotknij (